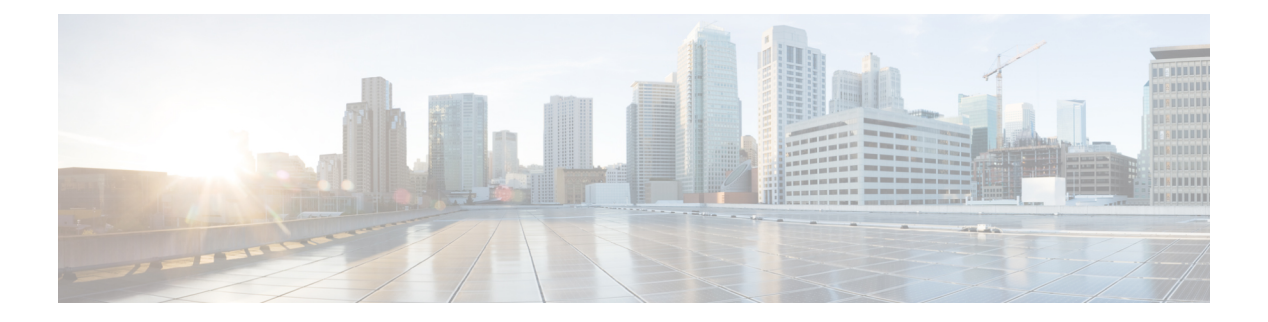

# **AAA Commands**

- [connectorctl](#page-1-0) aaa show, on page 2
- [connectorctl](#page-2-0) aaa edit, on page 3
- [connectorctl](#page-5-0) aaa enable, on page 6
- [connectorctl](#page-7-0) aaa disable, on page 8
- [connector](#page-8-0) aaa restart, on page 9

# <span id="page-1-0"></span>**connectorctl aaa show**

This command shows the AAA configuration made on Cisco Spaces: Connector.

**Parameters**

None.

**connectorctl aaa show**

**Usage Guidelines** The following sample displays the output when AAA server is configured without IPSec.

[cmxadmin@connector-01 ~]\$ connectorctl aaa show ----------------------------------------------------------- AAA Server is Enabled AAA Server IP: 10.22.244.114 AAA Server Port: 1812 Shared Secret: \*\*<<masked>>\*\* IPSec is Disabled Connection to AAA Server Successful. AAA Settings are correct. . ----------------------------------------------------------------

# <span id="page-2-0"></span>**connectorctl aaa edit**

This command edits an existing Authentication, Authorization, and Accounting (AAA) configuration on Cisco Spaces: Connector.

### **Parameters**

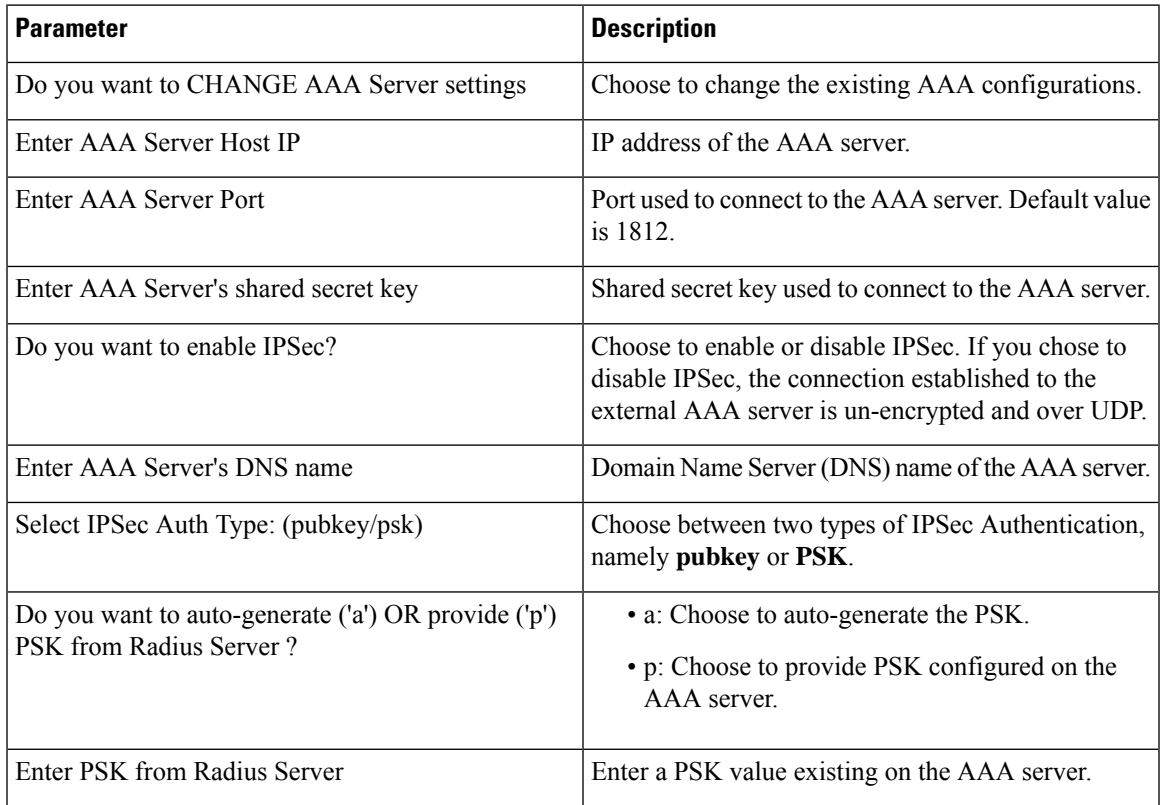

### **connectorctl aaa edit**

**Usage Guidelines** The following sample output has both AAA and Internet Protocol Security (IPSec) enabled. IPSec is enabled with pre-shared key (PSK). Choosing the provide option allows you to specify a PSK that is available on the AAA server.

```
[cmxadmin@connector-01 ~]$ connectorctl aaa edit
-----------------------------------------------------------
Do you want to CHANGE AAA Server settings? [yes/no] [yes]:
Enter AAA Server Host IP [10.22.244.114]:
Enter AAA Server Port [1812]:
Enter AAA Server's shared secret key :
Repeat for confirmation:
Do you want to enable IPSec? (y/n) [y]:
Enter AAA Server's DNS name [aaa-srv-01]:
Select IPSec Auth Type: (pubkey/psk) [pubkey]: psk
Do you want to auto-generate ('a') OR provide ('p') PSK from Radius Server ? [a]: p
Enter PSK from Radius Server : 7dBoZXAkhadFMsyJ8e9HsBxdajnUPcxS
```

```
AAA Server configured successfully
```

```
Connection to AAA Server Successful. AAA Settings are correct.
IPSec is Enabled
IPSec Status:
Security Associations (1 up, 0 connecting):
        aaa[1]: ESTABLISHED 1 second ago,
10.22.244.100[connector-01]...10.22.244.114[aaa-srv-01]
        aaa{1}: INSTALLED, TRANSPORT, reqid 1, ESP SPIs: c59d3960 i cf338432 o
        aaa{1}: 10.22.244.100/32 == 10.22.244.114/32aaa{2}: INSTALLED, TRANSPORT, reqid 1, ESP SPIs: c75d414b i c7e495e2 o
        aaa{2}: 10.22.244.100/32 === 10.22.244.114/32
.
----------------------------------------------------------------
```
The folllowing sample output has both AAA and Internet Protocol Security (IPSec) enabled. IPSec is enabled with a pre-shared key (PSK). Choosing the auto-generate option allows you to specify a PSK that is available on the AAA server.

```
[cmxadmin@connector-01 ~]$ connectorctl aaa edit
Do you want to CHANGE AAA Server settings? [yes/no] [yes]:
Enter AAA Server Host IP [10.22.244.114]:
Enter AAA Server Port [1812]:
Enter AAA Server's shared secret key :
Repeat for confirmation:
Do you want to enable IPSec? (y/n) [y]:
Enter AAA Server's DNS name [aaa-srv-01]:
Select IPSec Auth Type: (pubkey/psk) [psk]:
Do you want to auto-generate ('a') OR provide ('p') PSK from Radius Server ? [a]: a
Generated PSK value = 3AhBgueQQ6YBkKMwqIr6jyxIuG9ekw8g
```

```
AAA Server configured successfully
Connection to AAA Server Successful. AAA Settings are correct.
IPSec is Enabled
IPSec Status:
Security Associations (0 up, 0 connecting):
  no match
```
The auto-generated PSK value is displayed in the output. While IPSec is enabled, the IPSec tunnel may not be established immediately as indicated by the following section of the output.

```
IPSec Status:
Security Associations (0 up, 0 connecting):
 no match
```
You can use the **connectorctl aaa show** command after a few minutes to check if the IPSec tunnel has been established. You can compare the PSK values in both outputs and verify that they are the same.

```
[cmxadmin@connector-01 ~]$ connectorctl aaa show
AAA Server is Enabled
AAA Server IP: 10.22.244.114
AAA Server Port: 1812
Shared Secret: **<<masked>>**
IPSec is Enabled
AAA Server DNS: aaa-srv-01
IPSec Auth type: psk
IPSec PSK: 3AhBgueQQ6YBkKMwqIr6jyxIuG9ekw8g
IPSec Status:
Security Associations (1 up, 0 connecting):
         aaa[3]: ESTABLISHED 20 seconds ago,
10.22.244.100[connector-01]...10.22.244.114[aaa-srv-01]
         aaa{3}: INSTALLED, TRANSPORT, reqid 1, ESP SPIs: ca4688d1 i c24be7d9 o
         aaa{3}: 10.22.244.100/32 === 10.22.244.114/32
```
Connection to AAA Server Successful. AAA Settings are correct.

### **Related Topics**

[connectorctl](#page-1-0) aaa show, on page 2 [connector](#page-8-0) aaa restart, on page 9 [connectorctl](#page-7-0) aaa disable, on page 8 [connectorctl](#page-2-0) aaa edit, on page 3 [connectorctl](#page-5-0) aaa enable, on page 6

# <span id="page-5-0"></span>**connectorctl aaa enable**

This command configures and enables authentication using a Authentication, Authorization, and Accounting (AAA) server. You can choose to enable the Internet Protocol Security (IPSec) protocol. Two types of IPSec protocols are supported, namely pubkey and PSK.

If you chose to disable IPSec, the connection established to the external AAA server is un-encrypted and over UDP.

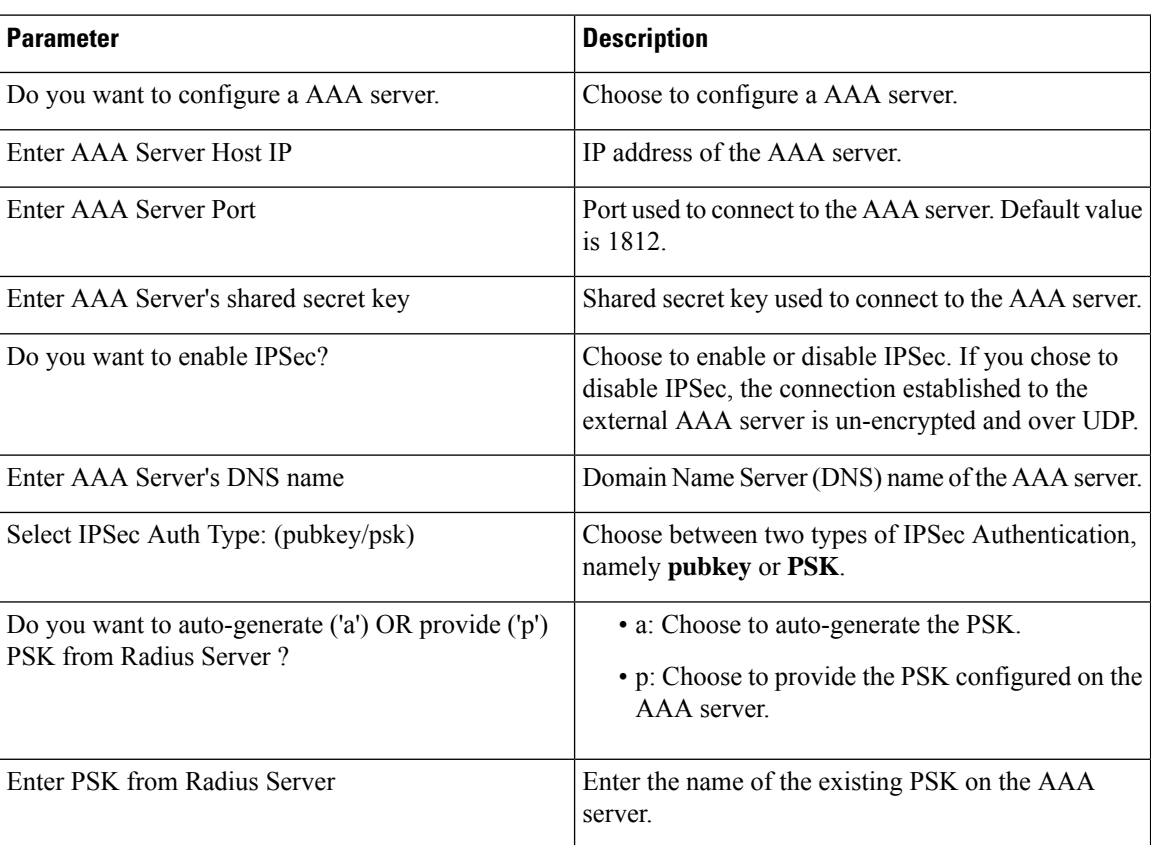

#### **Parameters**

### **connectorctl aaa enable**

**Usage Guidelines** The following sample output shows a AAA server enabled without IPSec security protocol.

```
[cmxadmin@connector-01 ~]$ connectorctl aaa enable
-----------------------------------------------------------
Do you want to configure AAA Server? [yes/no] [yes]:
Enter AAA Server Host IP : 10.22.244.114
Enter AAA Server Port [1812]:
Enter AAA Server's shared secret key :
Repeat for confirmation:
Do you want to enable IPSec? (y/n) [n]:
AAA Server configured successfully
```
Ш

Connection to AAA Server Successful. AAA Settings are correct. ----------------------------------------------------------------

The following sample output shows a AAA server enabled with IPSec security protocol.

[cmxadmin@connector-01 ~]\$ connectorctl aaa enable ----------------------------------------------------------- Do you want to configure AAA Server? [yes/no] [yes]: Enter AAA Server Host IP : 10.22.244.114 Enter AAA Server Port [1812]: Enter AAA Server's shared secret key : Repeat for confirmation: Do you want to enable IPSec? (y/n) [n]: y Enter AAA Server's DNS name : aaa-srv-01 Select IPSec Auth Type: (pubkey/psk) [pubkey]: AAA Server's CA Certificate file : radiusca.pem

Connection to AAA Server Successful. AAA Settings are correct.

```
IPSec is Enabled
IPSec Status:
Security Associations (1 up, 0 connecting):
         aaa[1]: ESTABLISHED 0 seconds ago,
10.30.114.46[10.30.114.46]...10.22.244.114[aaa-srv-01]
         aaa{1}: INSTALLED, TUNNEL, reqid 1, ESP SPIs: ca07f0e2 i cd4dcf30 o
        aaa{1}: 10.30.114.46/32 == 10.22.244.114/32Restarting cmx-agent ... Done
AAA Server configured successfully
Please wait for 2 minutes to login to the UI.
           ----------------------------------------------------------------
```
#### **Related Topics**

[connectorctl](#page-1-0) aaa show, on page 2 [connectorctl](#page-7-0) aaa disable, on page 8 [connectorctl](#page-2-0) aaa edit, on page 3 [connector](#page-8-0) aaa restart, on page 9 [connectorctl](#page-5-0) aaa enable, on page 6

# <span id="page-7-0"></span>**connectorctl aaa disable**

This command disables the Authentication, Authorization, and Accounting (AAA) configurations as well any Internet Protocol Security (IPSec) configurations on Cisco Spaces: Connector.

**Parameters**

None.

#### **connectorctl aaa disable**

**Usage Guidelines** The following sample is the command output when both Authentication, Authorization, and Accounting (AAA) and Internet Protocol Security (IPSec) are enabled. The **connectorctl aaa disable** command disables both protocols.

> [cmxadmin@cmxkeyhashlll ~]\$ connectorctl aaa disable ----------------------------------------------------------- Do you want to disable AAA Server? [yes/no] [yes]: IPSec tunnel disabled AAA Server is Disabled ----------------------------------------------------------------

The following sample is the command output when only AAA is enabled without IPSec.

```
[cmxadmin@cmxkeyhashlll ~]$ connectorctl aaa disable
-----------------------------------------------------------
Do you want to disable AAA Server? [yes/no] [yes]:
AAA Server is Disabled
    ----------------------------------------------------------------
```
## <span id="page-8-0"></span>**connector aaa restart**

This command restarts the IP Security tunnel established from the Cisco Spaces: Connector to the existing Authentication, Authorization, and Accounting (AAA) server.

#### **Parameters**

None

#### **connectorctl aaa restart**

**Usage Guidelines** When AAA is disabled, the **connectorctl aaa restart** command displays the following sample output.

[dnasadmin@cisco-dna-spaces-connector-7 ~]\$ connectorctl aaa restart Error: Cannot restart IPSec tunnel as AAA is disabled.

When AAA is enabled but IPSec is disabled, the **connectorctl aaa restart** command displays the following sample output.

[dnasadmin@cisco-dna-spaces-connector-7 ~]\$ connectorctl aaa restart Error: Cannot restart IPSec tunnel as IPSec is disabled.

When AAA and IPSec are both enabled, the **connectorctl aaa restart** command displaysthe following sample output.

```
[dnasadmin@cisco-dna-spaces-connector-7 ~]$ connectorctl aaa restart
Restarted IPSec tunnel
```

```
IPSec Status:
Security Associations (1 up, 0 connecting):
        aaa[1]: ESTABLISHED 0 seconds ago,
10.30.114.46[cisco-dna-spaces-connector-7]...10.22.244.114[aaa-srv-01]
        aaa{1}: INSTALLED, TUNNEL, reqid 1, ESP SPIs: c32e5888 i c9e2ab84 o
        aaa{1}: 10.30.114.46/32 === 10.22.244.114/32
```
### **Related Topics**

[connectorctl](#page-1-0) aaa show, on page 2

 $\mathbf{l}$